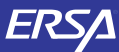

# KULLANIM KILAVUZU 2539 casio.

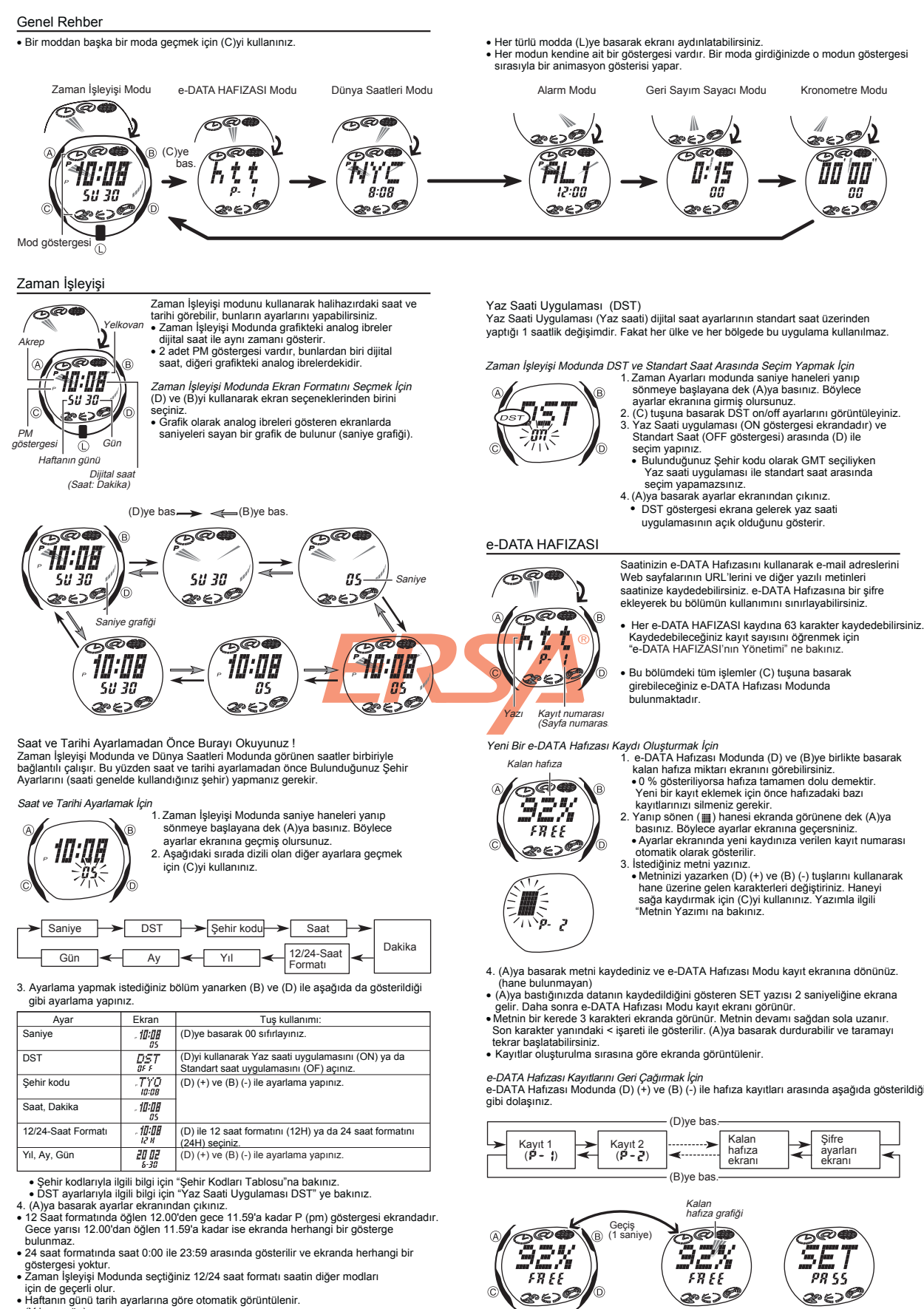

Kalan Hafıza ekranı **Sifre Avarları Ekranı** 

1

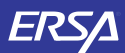

# KULLANIM KILAVUZU 2539 casio.

- 
- 
- Kalan hafıza ekranında, kalan kayıt sayısı oran olarak ve grafik olarak görüntülenir.<br>• Kalan hafıza ekranındaki değer %0 ise ya da kalan hafıza grafiğinde tam bir<br>• daire görüntüleniyorsa hafıza dolmuş demektir.<br>• Şifre
- Bir e-DATA Hafızası Kaydında Düzeltme Yapmak İçin<br>1. e-DATA Hafızası Modunda (D) (+) ve (B) (-)yi kullanarak düzeltmek
- 2. Yanıp sönen bir hane görünene dek (A)ya basınız. istediğiniz kaydı bulunuz.
- 3. (C) ile değiştirmek istediğiniz karaktere kadar ilerleyiniz.
- 
- 4. (D) (+) ve (B) (-)yi kullanarak ayarlama yapınız. 5. İstediğiniz ayarları yaptıktan sonra (A)ya basarak değişiklikleri kaydediniz ve e-DATA Hafızası kayıt ekranına dönünüz.
- 
- Bir e-DATA Hafızası Kaydını Silmek İçin<br>1. e-DATA Hafızası Modunda (D) (+) ve (B) (-)yi kullanarak silmek
- 
- 
- i istediğiniz kaydı bulunuz.<br>2. Yanıp sönen bir hane görünene dek (A)ya basınız.<br>3. Kaydı silmek için (B) ve (D) tuşlarına birlikte basınız.<br>• Kaydın silinmekte olduğunu gösteren CLR mesajı ekrana gelecektir.<br>Silme işlemi yanıp sönen hane ekrana gelir.
- 4. Yeni data kaydı yapınız ya da (A)ya basarak kalan hafıza ekranına dönünüz.
- e-DATA Hafızasındaki Bilgilerin Korunması İçin Şifre Kullanımı e-DATA Hafızasındaki bilgilerin güvenliği için 4 rakamlı bir şifre kaydedebilirsiniz.

Önemli<br>Sizin için hatırlaması kolay fakat başkaları için tahmin etmesi zor bir 4 rakamlık<br>sifre seçiniz. Şifrenizi unutursanız, tekrar e-DATA Hafızanıza girebilmeniz için<br>saatii fabrika ayarlarına döndürülmesi gerekir. (Bö

Yeni Bir Şifre Kaydetmek İçin 1. e-DATA Hafızası Modunda (D) (+) ve (B) (-)yi NEW ⊉્યૂં≤ ัก

kullanarak Şifre Ayarları ekranını görüntüleyiniz.<br>• Böylece ekrana SET PA55 yazısı gelir.<br>2. NEW yazısı görünene ve ilk 0 yanıp sönmeye<br>• başlayana dek (A)ya basınız.<br>• Bu, Yeni Şifre Ayarı ekranıdır.

- 3. (D) (+) ve (B) (-)yi kullanarak ilk rakam için sayıları tarayınız.
- 4. İlk rakam için istediğiniz sayı ekrana geldiğinde (C) ile bir sonraki rakama geçiniz.<br>• İlk rakam yeri için herhangi bir sayı yazmadan (C)ye basarak bir sonraki rakama<br>5. Şifrenin rakamlarını tamamlamak için 3 ve 4. bas
- 
- döner.<br>6. Şifrenin 4 rakamı da istediğiniz gibi olduğunda (C)ye basarak şifr<mark>enizi</mark>
- kaydediniz.
- 
- (C)ye bastığınızda 1 saniyeliğine SET yazısı ekranda görünür, d<mark>aha sonra</mark><br>Şifre Ayarları ekranı görüntüye gelir.<br>● Şifreyi yazdıktan sonra istediğiniz takdirde data girişi yapabilir, <mark>data silebilir</mark>.<br>● görebilir ya da v

#### Şifreyi Yazmak İçin

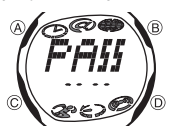

- 1. e-DATA Hafızası Moduna giriniz.<br>2. Şifre Yazımı ekranında ( د الله "Haji ) (D) ya da (B)ye<br>basınız. Böylece şifrenin ilk rakamı yanıp söner.
- 3. Şifreyi yazınız. v (D) (+) ve (B) (-)yi kullanarak her hane üzerine gelen sayıları değiştirerek istediğinizi bulunuz
- gelen sayıları değiştirerek istediğinizi bulunuz<br>(C)ye basarak bir sonraki rakama geçiniz.<br>Yeni bir sifre yazarken (A)ya basarsanız sifre silinir  $\ddot{\cdot}$
- Yeni bir şifre yazarken (A)ya basarsanız şifre silinir ve saat Şifre Yazımı ekranına geçer.
- 4. Şifreyi istediğiniz gibi yazdıktan sonra (C)ye basınız.<br>● Yazdığınız şifre doğruysa OK! yazısı ekrana gelir ve saat e-DATA Hafızası<br>● Yazdığınız şifre yanlışsa ERR yazısı ekrana gelir ve saat tekrar Şifre Yazım<br>● Yazdı
- 
- ekranını görüntüler.
- 
- 
- 
- *Şifreyi Değiştirmek İçin*<br>1. Kayıtlı şifrenizi yazarak e-DATA Hafızası Moduna giriniz.<br>2. (D) (+) ve (B) (-)yi kullanarak Şifre Ayarları Ekranını görüntüleyiniz.<br>3. Yeni Bir Şifre Kaydetmek İçin" adlı bölümdeki 2. basamak yeni şifrenizi belirleyiniz.

### Şifreyi Silmek İçin

- 
- 
- 
- 1. Kayıtlı şifrenizi yazarak e-DATA Hafızası Moduna giriniz.<br>2. (D) (+) ve (B) (-)yi kullanarak Şifre Ayarları Ekranını görüntüleyiniz.<br>3. NEW yazısı görünene ve ilk 0 yanıp sönmeye başlayana dek (A)ya basınız.<br>4. (B) ve (

## Dünya Saatleri **©®**

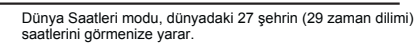

- saatlerini görmenize yarar.<br>• Dünya Saatleri modunda görünen grafik analog ibreler<br>• Zaman İşleyişi Modundaki saati gösterir.<br>• Bu bölümdeki tüm işlemler (C) tuşuna basarak<br>• girebileceğiniz Dünya saatleri modunda yer alma v v Şehir Kodu
- $\widehat{\omega}$ Υť  $R:BB$ 
	- Başka Bir Şehrin Saatini Görmek İçin<br>Dünya Saatleri modunda (D) ile doğuya, (B) ile batıya doğru<br>şehir kodlarını (zaman dilimlerini) tarayabilirsiniz.<br>∙Şehir kodlarını (zaman dilimlerini) tarayabilirsiniz.<br>∙Şehir kodları
	-
	- Modundaki saatte bir yanlışlık var demektir, kontrol edip, düzeltiniz.

v Eğer seçilen zaman diliminin çoğu yeri okyanussa, şehir kodu yerinde Greenwich Ana saati farklılığı görünür.

See  $9.08$ صحيح 'n.

Bir Şehir Kodunda, Yaz Saati Uygulaması ile Standart Saat Arasında Seçim Yapmak İçin 1. Bir Şehir Kodunda, Yaz Saati Uygulaması ile Standart Saat Arasında Seçim Yapmak istediğiniz şehir kodunu bulmak için (B) ve (D)yi kullanınız.

2. (A)yı basılı tutarak Yaz saati uygulamasını açınız (DST göstergesi) yada kapatınız (DST göstergesi yok). Yaz saati uygulaması açık olan bir şehir kodunu v

görüntülediğinizde DST göstergesi de ekranda görünür.

- v Yaptığınız DST/Standart saat ayarı sadece seçili olan şehir kodu için geçerli olur.
- Diğer şehir kodları bu ayardan etkilenmez. Eğer şehir kodu olarak GMT seçilmişse, yaz saati uygulaması ve standart saat v arasında seçim yapamazsınız.

## Alarmlar

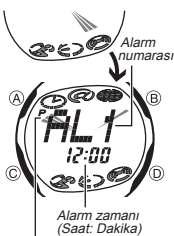

Bu saatte her biri ay, gün, saat ve dakika özelliklerine sahip<br>birbirinden bağımsız 5 alarm bulunmaktadır. Ayarlanan<br>zamana ulaşan saat alarm çalar. Alarmlardan biri uyku<br>alarmıdır, diğer 4 alarm ise (20 saniyelik alarm ça

- Saat Başı Sinyalini ayarlayarak saatinizin her saat başı iki sinyal sesi vermesini sağlayabilirsiniz.
- v Uyku alarmı toplam 7 kez 5 dakikada bir tekrar çalar. v Alarm Modunda grafikteki analog ibreler, Zaman İşleyişi modundaki saati gösterir.
- v Alarm Ayarları ve saat başı sinyali ayarı, (C)ye basarak girebileceğiniz Alarm Modunda yer alır.

Zaman İşleyişindeki Saat

Alarm Çeşitleri Alarmın çeşidi aşağıda da anlatıldığı gibi yaptığınız ayarlara göre belirlenir. vGünlük Alarm

Alarm zamanı için saat ve dakika ayarı yapınız. Bu alarm her gün ayarladığınız saatte çalar.

vTarih Alarmı

Alarm zamanının ay, gün ve saat ayarını yapınız. Bu ayar ayarlanan zamanda, ayarlanan saatte çalar.

v 1-Aylık Alarm Alarm zamanının ay, saat ve dakika ayarını yapınız. Bu ayar, 1 ay boyunca her gün aynı saatte alarm çalmasına sebep olur.

#### v Aylık Alarm

Alarm zam<mark>anının g</mark>ün, saat ve dakika ayarını yapınız. Bu alarm her ay ayarladığınız<br><mark>gü</mark>n ve s<mark>aatt</mark>e alarmın çalmasını sağlar.

aman<mark>ını A</mark>varl

 $\hat{B}$ 

ัธ

 $500$ 

จี๋/\_ 1

12:00

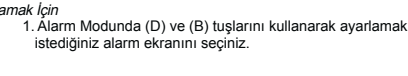

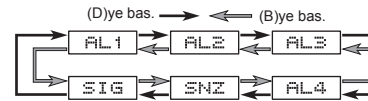

- 
- 
- Bir kere çalan alarmlar AL1 ile AL4 arasındaki ekranlardadır. Uyku alarmı<br>1 ise SNZ harfleriyle gösterilir.<br>• Uyku alarmı her 5 dakikada bir tekrar çalar.<br>2. Alarm ekranını seçtikten sonra alarm zamanının saat haneleri y
- 3. Aşağıdaki sırada dizili olan diğer ayarlara geçmek için (C)yi kullanınız.
- $\triangleright$  Saat  $\rightarrow$  Dakika  $\rightarrow$  Ay  $\rightarrow$  Gün  $\rightarrow$  Yazı
- v Metni (text) seçtiğinizde ekrana yanıp sönen ( ) gelir. Metin için 8 karakterlik boşluk vardır. Yani tekrar saat ayarlarına dönmek için 8 kez (C)ye basınız.

4. Bir ayar bölümü yanıp sönerken (D), (B) ve (C) ile aşağıdaki gibi ayarlama yapınız.

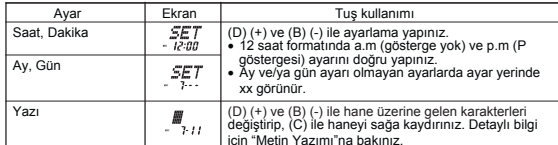

icin "Metin Yazımı"na bakınız.<br>Kılıktanan bir ayar yanıp sönerken (D) ve (B)ye birlikte basarsanız saat 12:00 AM'e فات ve tarih de siler.<br>ve tarih de xx-xx'e ayarlanır. Bu işlem alarm için yazıdğınız metni de siler.

- 
- 
- 5. (A)ya basarak ayarlar ekranından çıkınız.<br>• Eğer hatırlatıcı bir metin yazdıysanız, alarm numarası<br>• Hatırlatıcı yazı 3 karakterden fazlaysa sağdan sola<br>• Hatırlatıcı yazı 3 karakterden fazlaysa sağdan sola<br>• Bir alarm yapar.

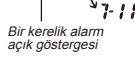

**600** *The e* 

 $3:00$ <u>répo</u>

v v

Seçili zaman dilimindeki şehir kodunun saati man İslevisi Modundaki saat

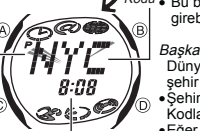

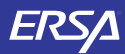

# KULLANIM KILAVUZU 2539 **CASIO**

Alarmın Kullanımı Zaman İşleyişi Modundaki saat, Alarm Saatine 1 saat kalaya ulaştığı andan itibaren grafik alanındaki tüm noktalar yanmaya başlar. Bu alarm öncesi özellik sayesinde alarm saatinin yaklaştığını anlayabilirsiniz.

Alarm, saatin hangi modda olduğuna bakmaksızın 20 saniye boyunca çalar. Uyku alarmında ise siz alarmı kapatmazsanız her 5 dakikada bir toplam 7 kez alarm çalar.

- Çalmaya başlayan alarmı susturmak için herhangi bir tuşa basabilirsiniz.<br>• Alarm öncesi uyarı sadece Zaman İşleyişi modu için geçerildir. Başladığında<br>• herhangi bir tuşa basarak durdurabilirsiniz. Fakat (C)ye bastığınız
- 
- Hafızası Moduna girerceğinizi (D) ye bastığınızda modun değişeceğini unutmayınız.<br>● Eğer alarm için hatırlatıcı bir metin yazdıysanız alarm zamanına ulaşıldığında bu yazı<br>1 dakika boyunca Zaman İşleyişi Modu ekranında gör v Uyku alarmının 5 dakikalık aralarında şu işlemleri yaparsanız varolan
- 
- uyku alarmı işlemi iptal edilir.<br>*Zaman İşleyişi Modu ayarlar ekranının görüntülenmesi*
- SNZ ayarlar ekranının görüntülenmesi Dünya Saatleri Modundaki Bulunduğunuz Şehir bilgilerinin DST ayarlarını değiştirmeniz

A*larmı Test Etmek İçin*<br>Alarm Modunda (D)yi basılı tutarak alarmın sesini duyabilirsiniz.

- Bir Alarmı Açıp Kapatmak İçin 1. Alarm Modunda (D) ve (B) ile bir alarm seçiniz.
- 
- 2. (A) ile onu açınız ya da kapatınız.<br>● Bir kerelik alarmı açtığınızda (AL1 ile AL4 arası) alarm açık göstergesi (x) kendi Alarm<br>● modu ekranında görünür. Uyku alarmı açıldığında ise kendi Alarm modu uyku<br>● ekranında uyk
- 
- ekranda görünür.

seciniz.

∙ İlgili alarm açık göstergesi (χ ya da 詸) alarm çalarken ekranda yanıp söner.<br>• Alarmlar arasındaki 5 dakikada SNZ göstergesi ekranda yanıp söner.

ekranda görünür.

Saat Başı Sinyalini Açıp Kapatmak İçin 1. Alarm Modunda (D) ve (B) ile Saat başı sinyalini **600** 6. šig จิตถึ <u> ಹಲ್</u>ಲಿ ∕ൈ

Saat başı sinyali<br>açık göstergesi

## Geri Sayım Sayacı

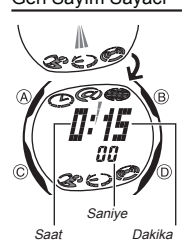

Geri sayım sayacının başlangıç zamanını 1 dakika ile<br>24 saat arası bir zamana ayarlayabilirsi<mark>niz.</mark> Geri sayı<mark>m</mark> sıfıra ulaştığında saat sinyal verecektir<br>● Otomatik tekrar fonksiyonu, geri sayım sıfıra ulaştığında<br>● sayımı orijinal değerinden tekrar baştan başlatarak<br>● Gaati satın aldığınızdaki ve pil değişimi yaptığınızdaki<br>● Saat fabrika ayarının geri sayım başlangıç zamanı 15 dakikadır. v v

2. (A) ile onu açınız (ON) ya da kapatınız (OFF). • Saat başı sinyali açık göstergesi (SNZ) bu fonksiyon açıldığında saatin tüm modlarında

v Geri Sayım Sayacı Modu ekranında grafikteki analog ibreler saniyeleri geri saymak için saatin işleyiş yönünün tersine çalışırlar. v Geri sayım sayacı fonksiyonları (C) tuşuna basarak

girebileceğiniz Geri Sayım Sayacı Modunda yer alır.

Geri Sayım Sayacını Kullanmak İçin

- Geri sayım Sayacı modunda (D)ye basarak geri sayım sayacını başlatınız.<br>• Geri sayımın sonuna ulaşıldığında otomatik tekrar fonksiyonu kapalıysa<br>10 saniye boyunca (siz alarmı sustumazsanız) alarm çalar. Alarm sustuğunda<br>ot v
- v
- 
- ●Geri sayım çalışıyorken onu durdurmak isterseniz (D)ye basınız. Geri sayımı kaldığı<br>●Bir geri devam ettirmek için tekrar (D)ye basınız.<br>●Bir geri sayım işlemini tamamen iptal ettirmek için önce ((D)ye basarak)<br>●onu durdu v
- zamanı ekrana gelir. v

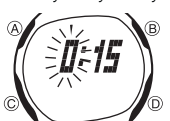

Geri Sayım Sayacını Ayarlamak İçin<br>1. Geri Sayım Sayacı Modunda geri sayım başlangıç<br>2. Aşağıdaki sırada dizili olan diğer ayarlara geçmek için<br>2. Aşağıdaki sırada dizili olan diğer ayarlara geçmek için<br>2. Aşağıdaki sırada (C)ye basınız.

 $\longrightarrow$  Saat  $\longrightarrow$  Dakika  $\longrightarrow$  Oto-tekrar

3. Bir ayar bölümü yanıp sönerken (B) ve (D) ile aşağıdaki gibi ayar yapınız.

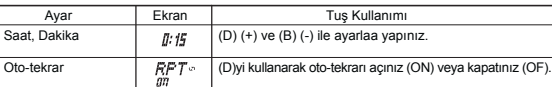

Ш

i Geri sayım başlangıç zamanını 24 saat yapmak için 0:00 ayarı yapınız.<br>4. (A)ya basarak ayarlar ekranından çıkınız.<br>● Otomatik tekrar açık göst. (دೃ) bu fonksiyon açıldığında ekranda görünür.<br>● Otomatik tekrar fonksiyon

### Kronometre

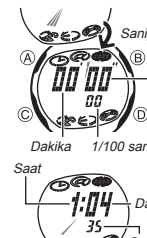

- ölçmenizi sağlar.<br>● Kronometrenin görüntü aralığı 23 Saat, 59<br>Dakika ve 59.99 Saniyedir.<br>● Kronometre siz onu durdurana dek, ayarladığınız
	-
	-
	- v
	-

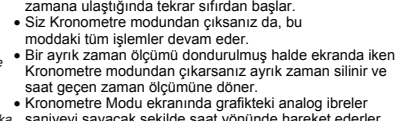

Kronometre, geçen zaman, ayrık zaman ve iki bitişli zamanları

Saniye Dakika v Kronometre Modu ekranında grafikteki analog ibreler saniyeyi sayacak şekilde saat yönünde hareket ederler. v Bu bölümdeki tüm işlemler (C) tuşuyla girilen Kronometre modunda bulunmaktadır.

ౢౣౣ 60 dakikadan fazla

Kronometre ile Zaman Ölçümleri

Geçen Zaman

Ayr

 $\circledR$ 

 $\circ$ 

൹

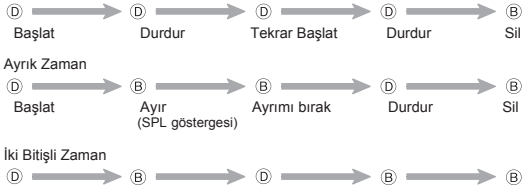

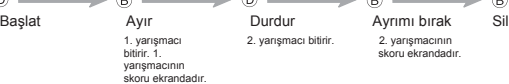

#### Referans

Bu bölüm saatinizle ilgili daha detaylı ve teknik bilgileri içermektedir. Aynı zamanda çeşitli işlevler ve saatin içeriğiyle ilgili öneriler, uyarılar ve notlar içermektedir.

Otomatik Ekran

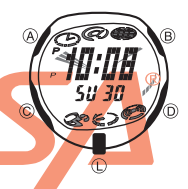

Otomatik ekran, ekran içeriğini sürekli değiştiren bir özelliktir.

### Otomatik Ekranı Kapatmak İçin

(L) dışında bir tuşa basarak otomatik ekranı kapatabilirsiniz. Böylece Zaman İşleyişi moduna dönersiniz.

*Otomatik Ekranı Açmak İçin*<br>Saatten bip sesi gelene dek yaklaşık 2 saniye (C)yi<br>basılı tutunuz.

v Ayarlar ekranı görüntüdeyken Otomatik Ekran çalıştırılamaz.

- Otomatik Geri Dönüş Özelliği v Saatin Alarm ve e-DATA Hafızası Modlarında herhangi bir işlem yapmaksızın 2-3 dakika kalırsanız saat otomatik olarak Zaman İşleyişi moduna döner. Ekranda yanıp sönmekte olan haneler bulunduğu halde 2-3 dakika herhangi v
- bir tuş kullanımı yapmazsanız saat otomatik olarak ayarlar ekranından çıkar. Şifre girişi hariç tüm ayarlarda o ana dek yapılan ayarlar otomatik kaydedilir.

#### Tarama

Bir çok modda ve ayar işlevinde (B) ve (D) tuşları, ekrandaki bilgilerin taranmasında kullanılır. Birçok durumda, bu tuşları basılı tutmak yapılan işlemin hızlanmasını sağlar.

## İç Ekranlar

e-DATA Hafızası, Dünya Saatleri ve Alarm Moduna girdiğinizde karşınıza çıkan ilk ekran, bu modlarda son görüntülediğiniz ekrandır.

- v Halihazırda ekrandaki saniye hanesindeki rakamlar 30 ile 59 arasında iken saniyelerin sıfırlanması, dakika bölümüne +1 dakika ilave edilmesine neden olur. Fakat saniye bölümündeki sayı haneleri 00 ile 29 arasında
- Yıl ayarı 2000 ile 2039 arasında yapılabilir.<br>• Saatiniz, farklı ay ve yıl uzunluklarını otomatik olarak düzenleyecek şekilde<br>• yapılandırılmıştır. Tarih ayarlarını bir kez ayarladığınızda, pil değişimi hariç bu<br>• ayarl

#### e-DATA HAFIZASI Yönetimi

e-DATA HAFIZASI toplamda 315 karakter kaydı alabilir, fakar her bir kayıt içinde en fazla 63 karakter barındırabilir. Maximum kayıt sayısı her kayıt içindeki karakter

## sayısına göre değişir: v Her kayıtta 63 karakter: 5 kayıt.

v Hrr kayıtta 7 karakter: 40 kayıt Saatinizi satın aldığınızda, e-DATA HAFIZASI'nda şu şekilde 1 kayıt bulunur: http://world.casio.com Pil değişiminde hafıza tamamen silindiğinde de bu kayıt hafızanıza geri eklenir.

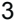

# Zaman İşleyişi

bir rakamdaysa, sıfırlanmaları sonucu dakika kısmına ekleme olmaz.

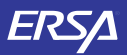

# KULLANIM KILAVUZU 2539 **CASIO**

Metin Yazımı

Aşağıda e-DATA HAFIZASI VE Alarm Modunda metin yazımı anlatılmaktadır. Karakter Yazmak İçin

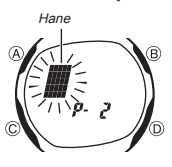

1. Yanıp sönen hane ekrandayken (D) ve (B)yi kullanarak harfler, sayılar ve sembolleri aşağıdaki sırada görüntüleyebilirsiniz.

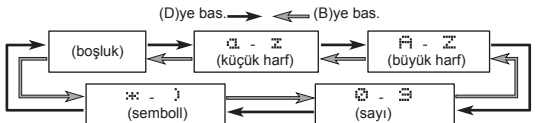

2. İstediğiniz karakter hane üzerine geldiğinde (C)ye basarak haneyi sağa

- 
- kaydırınız.<br>3. 2 ve 2. basamakları tekrar ederek karakter yazımını tamamlayınız.<br>● Yazabileceğiniz karakterleri görmek için "Karakter Listesi"ne bakınız.

## Dünya Saatleri

- Dünya Saatleri Moduna bulunan her saatin halihazırdaki saati, Zaman İşleyişi<br>• Modunda ayarlamış olduğunuz Bulunduğunuz Şehir Kodu ile Greenwich Ana<br>• Saati (GMT) arasındaki fark hesaplanarak görüntülenir.<br>• GMT farklılı
- 
- v GMT farklılığı Uluslararası Saat Koordinasyonu (UTC) bilgilerine göre hesaplanır.

Arka Işık Uyarıları<br>Arka ışık, karanlık yerlerde ekranın okunmasını kulaylaştırmak amacıyla ekranı aydınlatmak<br>için EL (electro-luminescent) panelini kullanır.<br>Her türlü modda (L)ye basarak ekranı iki saniyeliğine aydınlat

- 
- 
- v
- v
- Arka işik, güneş işığı altında kullanıldığında okumayı<br>Arka işik, güneş işığı altında kullanıldığında okumayı<br>Arka işık kullanıldığında, saatten bir ses gelebilir,<br>bu bir arızadan kaynaklanmayan, sadece EL panelinin,<br>Aydın
- $\ddot{\phantom{0}}$

## Karakter Listesi

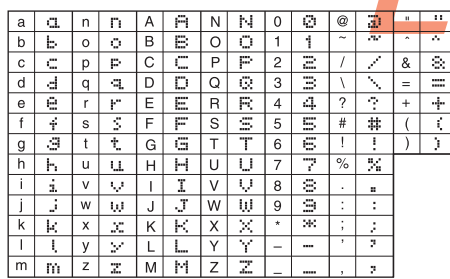

## Şehir Kodları Tablosu

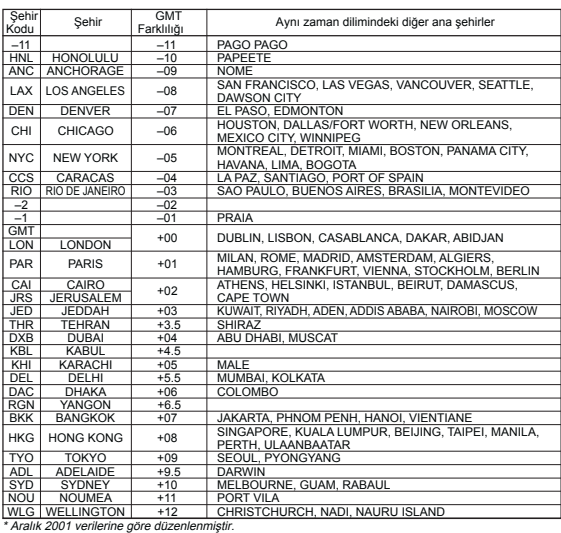